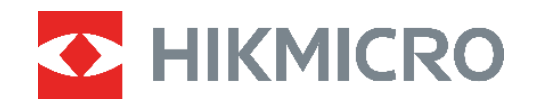

# Termal Kamera **ECO&ECO-V ECO&ECO-V ENDER ENDER ENDER ENDER ENDER ENDER ENDER ENDER ENDER ENDER ENDER ENDER ENDER ENDER ENDER ENDER ENDER ENDER ENDER ENDER ENDER ENDER ENDER ENDER ENDER ENDER ENDER ENDER ENDER ENDER ENDER ENDER ENDER**

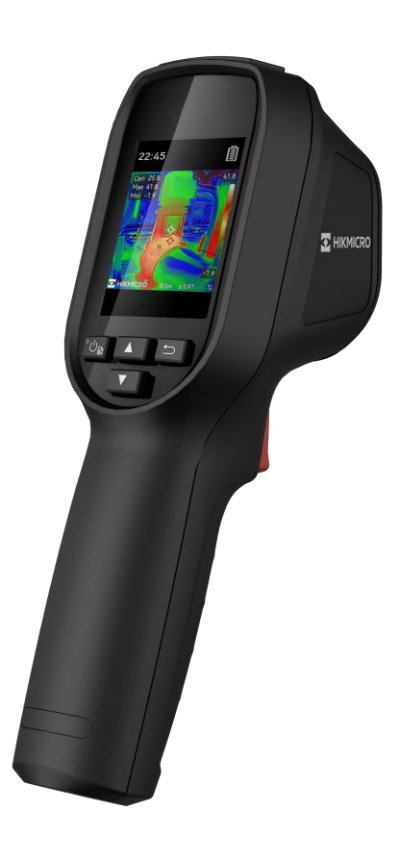

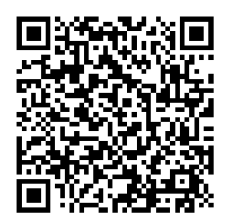

**Bize Ulaşın**

## **GÜVENLİK TALİMATI**

Bu belgede bulunan semboller aşağıda açıklanmıştır.

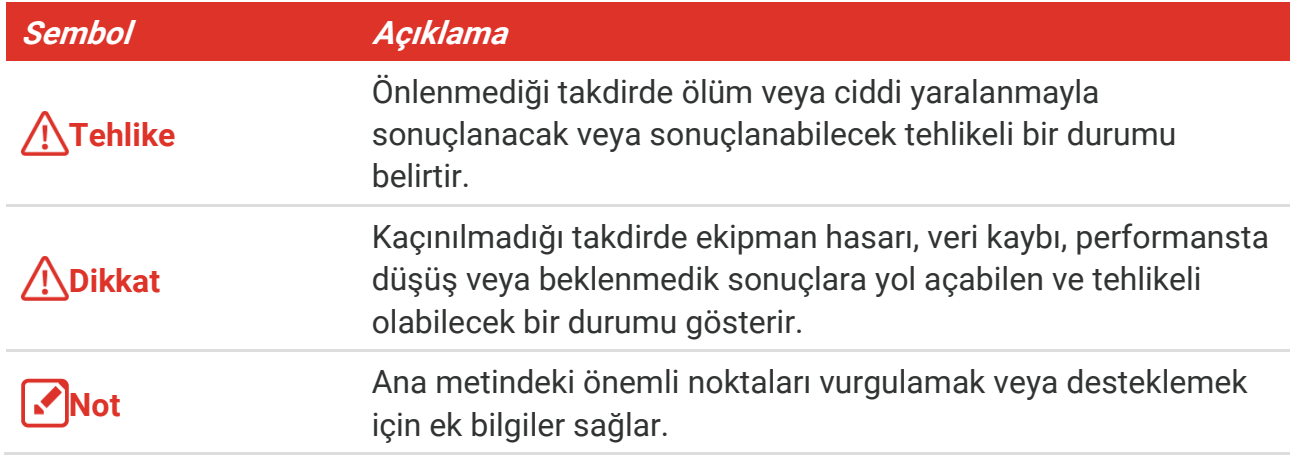

Bu talimatlar ile tehlikeleri veya mal kayıplarını önlemek için kullanıcının ürünü doğru şekilde kullanabilmesinin sağlanması amaçlanmıştır. Ekipmanı kullanmaya başlamadan ö nce lütfen tüm güvenlik bilgilerini okuyun.

#### **Yasalar ve Yönetmelikler**

 $\bullet$  Ürünün yerel elektrik güvenliği düzenlemelerine kesinlikle uygun şekilde kullanılması gerekmektedir.

#### **Ulaşım**

- Cihazı taşırken orijinal ambalajının veya benzer bir ambalajın içerisine koyun.
- Ambalajından çıkardıktan sonra tüm ambalajları ileride kullanmak üzere saklayın. Herhangi bir arıza meydana gelmesi halinde cihazı orijinal sargısıyla birlikte fabrikaya iade etmeniz gerekir. Orijinal ambalajı olmadan taşımak cihaza zarar verebilir bu durumda şirket hiçbir sorumluluk kabul etmeyecektir.
- Ürünü düşürmeyin veya fiziksel darbeye maruz bırakmayın. Cihazı manyetik parazitten uzak tutun.

#### **Güç Kaynağı**

- Giriş voltajı, IEC62368 standardına göre Sınırlı Güç Kaynağını (5 VDC, 2 A) karşılamalıdır. Ayrıntılı bilgi için lütfen teknik özelliklere bakın.
- Fişin elektrik prizine düzgün şekilde takıldığından emin olun.
- Aşırı yükten kaynaklı aşırı ısınmayı veya yangın tehlikelerini önlemek için bir güç kaynağına birden fazla cihaz TAKMAYIN.
- Yetkili üretici tarafından sağlanan güç adaptörünü kullanın. Ayrıntılı güç gereksinimleri için ürün özelliklerine bakın.

#### **Pil**

- DİKKAT: Pil yanlış bir türle değiştirildiğinde patlama riski. Yalnızca aynı veya eşdeğer tipte batarya ile değiştirin. Kullanılmış pilleri, pil üreticisi tarafından sağlanan talimatlara uygun olarak imha edin.
- Pilin yanlış türde bir pille uygun olmayan şekilde değiştirilmesi korumayı geçersiz hâle getirebilir (örneğin, bazı lityum pil türleri).
- Pili ateşe veya sıcak fırına atmayın veya pili mekanik olarak patlayabilecek şekilde ezmeyin veya kesmeyin.
- Pili, patlamaya veya yanıcı sıvı veya gaz sızıntısına neden olabilecek aşırı yüksek sıcaklıktaki bir ortamda bırakmayın.
- Pili, patlamaya veya yanıcı sıvı veya gaz sızıntısına neden olabilecek aşırı düşük hava basıncına maruz bırakmayın.
- Kullanılmış pilleri, pil üreticisi tarafından sağlanan talimatlara uygun olarak imha edin.
- Dahili pil sökülemez. Gerekiyorsa onarım için lütfen üreticiyle iletişime geçin.
- Pil uzun süre kullanılmadan saklanacaksa pilin kalitesinin devam ettirilmesi için her altı ayda bir tam olarak şarj edilmesini sağlayın. Aksi takdirde hasar meydana gelebilir.
- Yetkili üretici tarafından sağlanan pili kullanın. Ayrıntılı pil gereksinimleri için ürün teknik özelliklerine bakın.
- Verilen şarj cihazıyla diğer pil türlerini şarj etmeyin. Şarj sırasında şarj cihazının 2 m yakınında yanıcı malzeme bulunmadığını doğrulayın.
- Pili ısıtma veya ateş kaynağının yakınına YERLEŞTİRMEYİN. Doğrudan güneş ışığından kaçının.
- Kimyasal yanıklardan kaçınmak için pili YUTMAYIN.
- ◆ Pili çocukların ulaşabileceği bir yere YERLEŞTİRMEYİN.
- Cihaz kapalıyken ve pili dolu iken zaman ayarları 60 gün boyunca saklanabilir.
- Standart adaptör güç kaynağı 5 V'tur.

#### **Bakım**

- Ürün düzgün şekilde çalışmıyorsa lütfen bayiinizle veya en yakın servis merkeziyle iletişime geçin. Yetkisiz onarım veya bakımdan kaynaklanan sorunlar için herhangi bir sorumluluk kabul etmeyiz.
- Cihazı temiz bir bez ve gerekirse az miktarda etanol ile hafifçe silin.
- Ekipman, üretici tarafından belirtilmeyen bir şekilde kullanılırsa cihaz tarafından sağlanan koruma bozulabilir.
- Kameranız, görüntü kalitesini ve ölçüm doğruluğunu en uygun hale getirmek için belirli aralıklarla kendi kendine kalibrasyon işlemi gerçekleştirir. Bu işlem esnasında görüntü kısa süreli duraklatılır ve deklanşör dedektörün önünde hareket ederken bir "klik" sesi duyarsınız. Kendi kendine kalibrasyon, başlatma sırasında veya çok soğuk ya da sıcak ortamlarda daha sık gerçekleşir. Bu, kameranız için en iyi performansı sağlamak üzere işlemin normal bir kısmıdır.

#### **Kalibrasyon Hizmeti**

 Cihazı yılda bir kez kalibrasyon için geri göndermenizi öneririz. Bakım noktaları hakkında bilgi için lütfen yerel bayi ile iletişime geçin. Daha ayrıntılı kalibrasyon hizmetleri için lütfen bkz. https://www.hikmicrotech.com/en/calibrationservices/2.

#### **Kullanma Ortamı**

- Çalışma ortamının cihazın gereksinimlerini karşıladığından emin olun. Çalışma sıcaklığı 10°C ila 50°C (14°F ila 122°F) ve çalışma nemi % 95 veya daha az olmalıdır.
- Bu cihaz sadece deniz seviyesinden 2000 metre yüksekliğin altındaki bölgede güvenle kullanılabilir.
- Cihazı, kuru ve iyi havalandırılan bir ortama yerleştirin.
- Cihazı yüksek elektromanyetik radyasyona sahip veya tozlu ortamlarda BULUNDURMAYIN.
- Lensi, güneşe veya herhangi bir parlak ışığa doğru tutmayın.
- Herhangi bir lazer ekipmanı kullanılırken cihaz merceğinin, lazer ışınına maruz kalmadığından emin olun aksi takdirde yanabilir.
- Lensi, güneşe veya herhangi bir parlak ışığa doğru tutmayın.
- Cihaz iç ve dış mekanlarda kullanıma uygundur ancak ıslak ortamlarda bırakmayınız.
- Koruma seviyesi IP 54'tür.
- Kirlilik derecesi 2'dir.

#### **Teknik Destek**

<https://www.hikmicrotech.com/en/contact-us.html> portalı, bir HIKMICRO müşterisi olarak HIKMICRO ürünlerinizden en iyi şekilde yararlanmanıza yardımcı olacaktır. Portal, destek ekibimize, yazılım ve belgelere, hizmet bağlantılarına vb. erişmenizi sağlar.

#### **Acil Durum**

 Cihazdan duman, koku veya ses geliyorsa hemen gücü kapatarak güç kablosunun bağlantısını kesin ve servis merkeziyle iletişime geçin.

#### **Lazer Işığı Takviyesi Uyarısı**

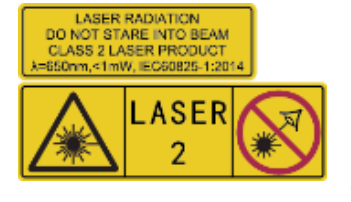

Uyarı: Cihazdan yayılan lazer radyasyonu göz yaralanmalarına, cildin yanmasına veya yanıcı maddelerin tutuşmasına yol açabilir. Gözlerinizi doğrudan lazerden koruyun. Işık Desteği işlevini etkinleştirmeden önce, lazer lensinin önünde hiçbir insanın veya yanıcı maddenin bulunmadığından emin olun. Dalga boyu 650

nm'dir ve gücü 1 mW'den azdır. Lazer, IEC60825-1:2014 standardını karşılar.

**Lazer bakımı**: Lazerin düzenli olarak bakımının yapılması gerekli değildir. Lazer çalışmıyorsa, lazer aksamının garanti kapsamında fabrikada değiştirilmesi gerekir. Lazer aksamını değiştirirken cihazı kapalı tutun. Dikkat-Burada belirtilenler dışındaki kontrollerin veya ayarlamaların veya prosedürlerin uygulanması, tehlikeli radyasyona maruz kalınmasına neden olabilir.

### **Ü retim Adresi**

Oda 313, Birim B, Bina 2, 399 Danfeng Caddesi, Xixing Nahiyesi, Binjiang Bölgesi, Hangzhou, Zhejiang 310052, Çin

Hangzhou Microimage Software Co., Ltd.

### **UYGUNLUK BİLDİRİMİ**

Termal serisi ürünler, sınırlama olmaksızın Amerika Birleşik Devletleri, Avrupa Birliği, Birleşik Krallık ve / veya Wassenaar Düzenlemesinin diğer üye ülkeleri dahil olmak üzere çeşitli ülke veya bölgelerde ihracat kontrollerine tabi olabilir. Termal serisi ürünleri farklı ülkeler arasında transfer etmeyi, ihraç etmeyi veya yeniden ihraç etmeyi düşünüyorsanız, lütfen gerekli ihracat lisansı gereklilikleri için profesyonel hukuk veya uyum uzmanınıza veya yerel hükümet yetkililerine danışın.

# **İÇİNDEKİLER**

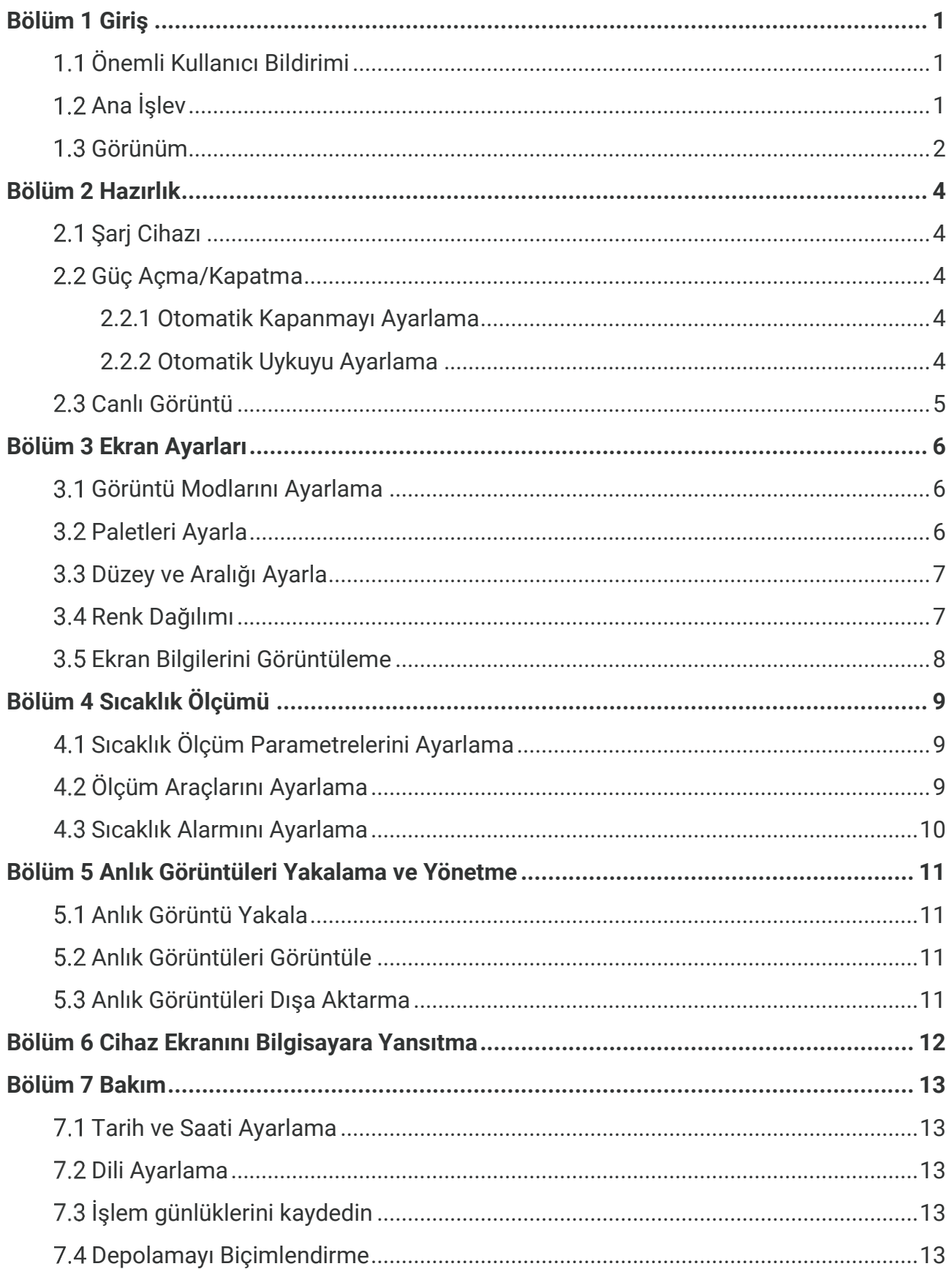

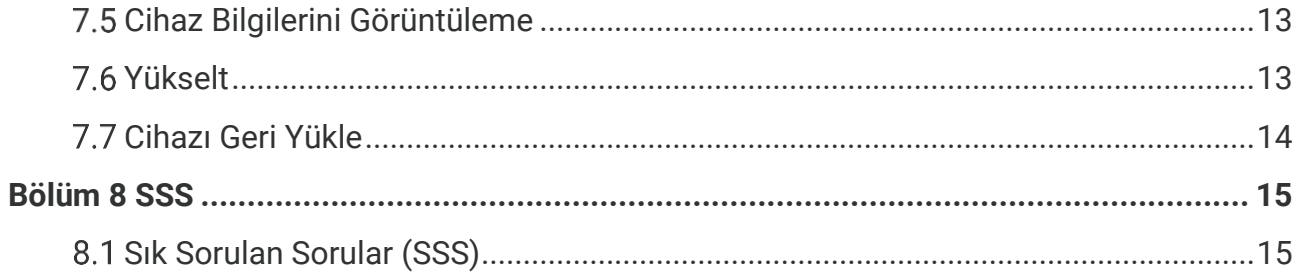

## **BÖ LÜ M 1 GİRİŞ**

### <span id="page-7-1"></span><span id="page-7-0"></span>**Önemli Kullanıcı Bildirimi**

Bu kılavuzda birden fazla kamera modelinin özellikleri açıklanmakta ve bunlarla ilgili bilgiler sağlanmaktadır. Belirli bir serinin kamera modelleri farklı özelliklere sahip olduğundan, bu kılavuz sizin kamera modeliniz için geçerli olmayan açıklamalar ve bilgiler içerebilir.

Bir serinin kamera modellerinin tamamı mobil uygulamaları, yazılımları ve bunların bu kılavuzda belirtilen (veya belirtilmeyen) tüm işlevlerini desteklemez. Daha fazla bilgi için lütfen uygulamanın ve yazılımın kullanım kılavuzlarına bakın.

Bu kılavuz düzenli aralıklarla güncellenmektedir. Bu, kılavuzun en son cihaz yazılımının, mobil istemcilerin ve yazılımın yeni özellikleri hakkında belirli bilgileri içermeyebileceği anlamına gelir.

## <span id="page-7-2"></span>**Ana İşlev**

#### **Sıcaklık Ölçümü**

Cihaz gerçek zamanlı sıcaklığı algılar ve ekranda gösterir.

#### **Paletler**

Cihaz, canlı görüntü için farklı paletler seçebileceğiniz birden fazla paleti destekler.

#### **SuperIR**

Cihaz, daha iyi görüntü gösterimi amacıyla nesne ana hatlarını iyileştirmek için kullanılan **SuperIR**'ı destekler.

#### **İstemci Yazılım Bağlantısı**

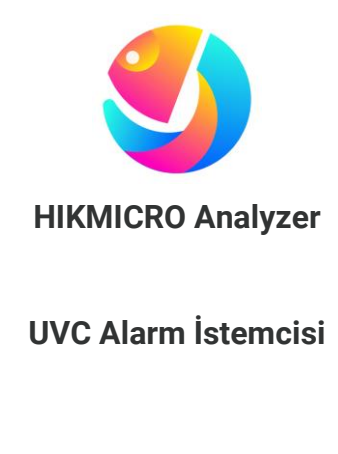

Resimleri analiz etmek için HIKMICRO Analyzer'ı [\(https://www.hikmicrotech.com/en/industrial](https://www.hikmicrotech.com/en/industrial-products/hikmicro-analyzer-software.html)[products/hikmicro-analyzer-software.html\)](https://www.hikmicrotech.com/en/industrial-products/hikmicro-analyzer-software.html) indirin.

Kameranın gerçek zamanlı canlı görüntülemesini yayınlamak için UVC alarm istemcisini [\(https://www.hikmicrotech.com/en/industrial](https://www.hikmicrotech.com/en/industrial-products/uvc-client/)[products/uvc-client/\)](https://www.hikmicrotech.com/en/industrial-products/uvc-client/) indirin.

**NOT** Bu serinin kamera modellerinin tamamı mobil uygulamaları, yazılımları ve bunların bu kılavuzda belirtilen (veya belirtilmeyen) tüm işlevlerini desteklemez. Daha fazla bilgi için lütfen uygulamanın ve yazılımın kullanım kılavuzlarına bakın. |<br>|-<br>|----------------------

### <span id="page-8-0"></span>**Görünüm**

Kamera modellerinin görünümleri ve bileşenleri farklı olabilir. Lütfen asıl ürünleri bakın.

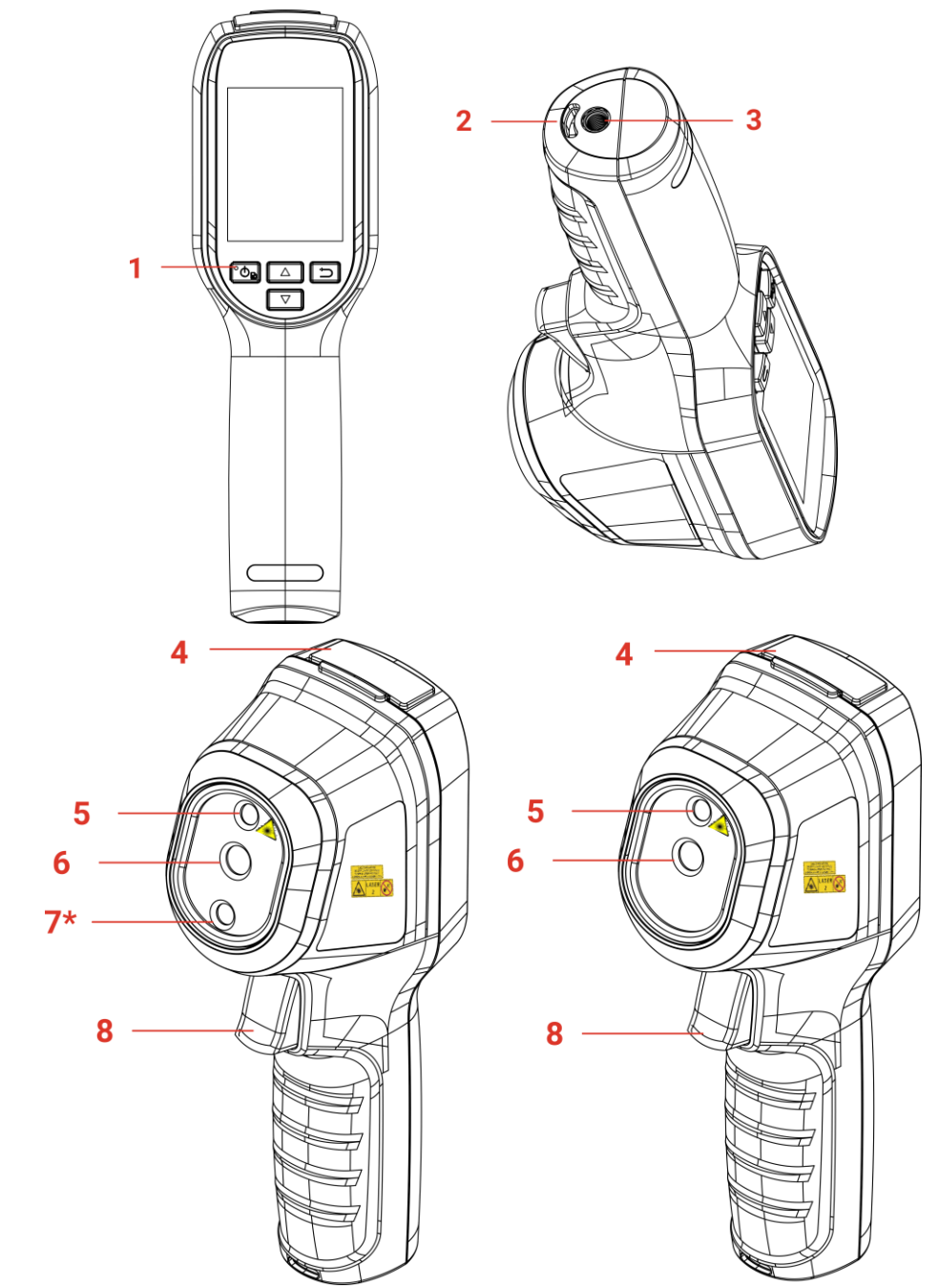

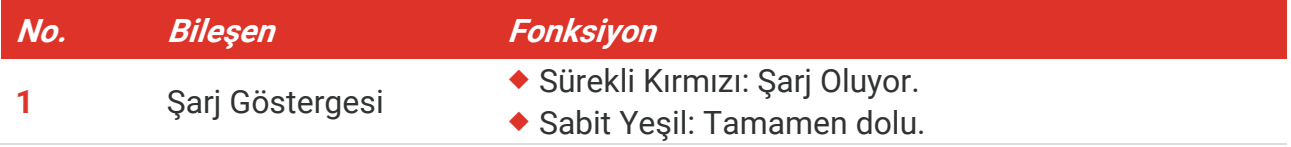

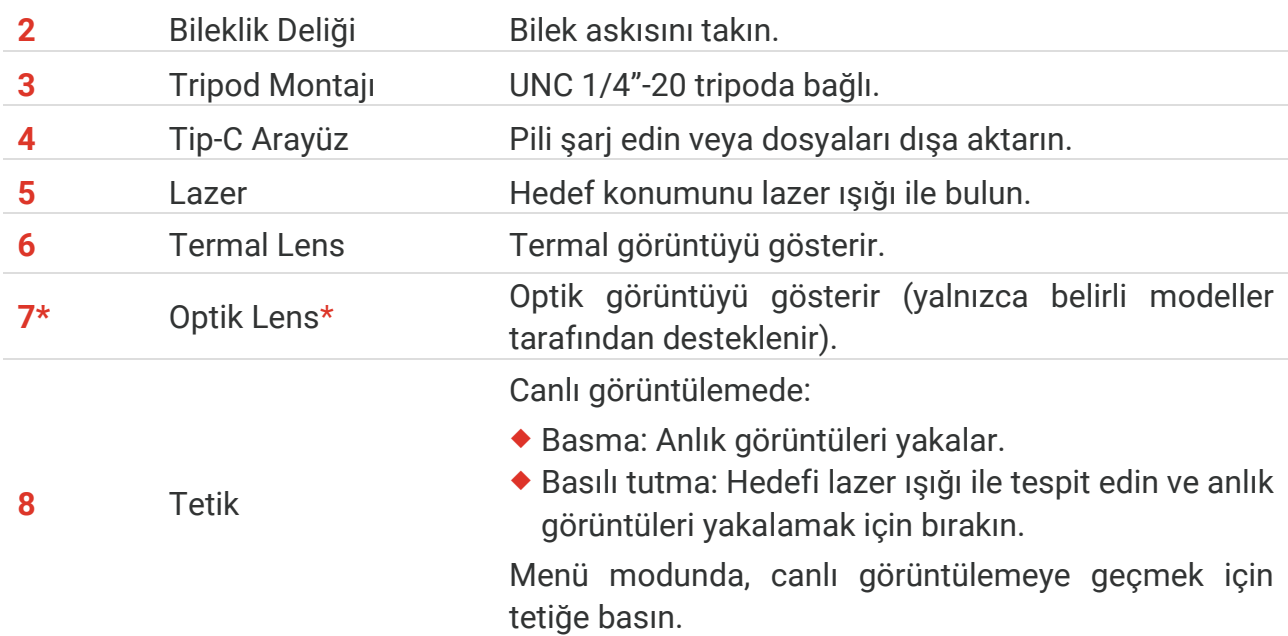

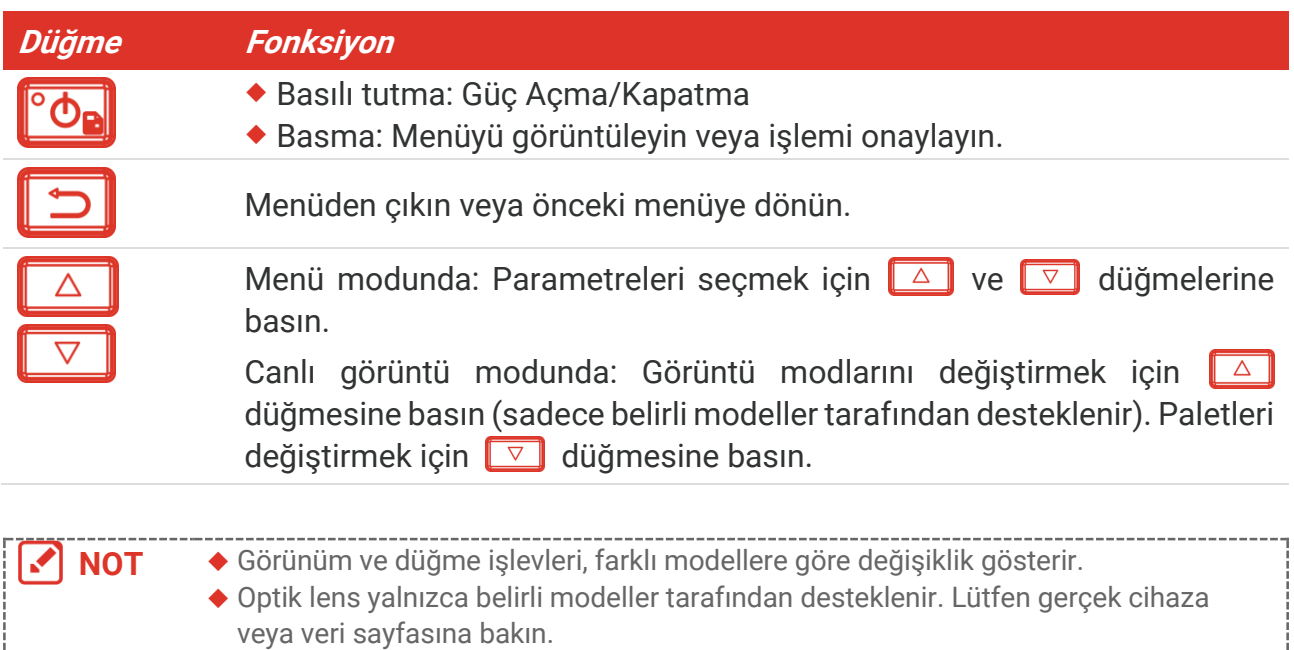

Uyarı işareti lazerin yanında ve cihazın sol tarafındadır.

### **A**Uyarı:

Cihazdan yayılan lazer radyasyonu göz yaralanmalarına, cildin yanmasına veya yanıcı maddelerin tutuşmasına yol açabilir. Gözlerinizi doğrudan lazerden koruyun. Işık Desteği işlevini etkinleştirmeden önce, lazer lensinin önünde hiçbir insanın veya yanıcı maddenin bulunmadığından emin olun. Dalga boyu 650 nm'dir ve gücü 1 mW'den azdır. Lazer, IEC60825-1:2014 standardını karşılar.

## **BÖ LÜ M 2 HAZIRLIK**

### <span id="page-10-1"></span><span id="page-10-0"></span>2.1 Şarj Cihazı

Birlikte verilen USB kablosunu takın ve cihazı şarj etmek için bir güç adaptörü kullanarak cihazı güç kaynağına bağlayın. Diğer üreticilerin USB-C - USB-C kablolarını kullanmayın.

Güç adaptörü (paket içeriğine dahil değildir) aşağıdaki standartları karşılamalıdır:

- Çıkış Gerilimi/Akımı: 5 VDC/2 A
- Minimum Güç Çıkışı: 10 W

Şarj durumu için güç göstergesini kontrol edin:

- Sabit kırmızı: normal şekilde şarj oluyor
- Yanıp sönen kırmızı: şarj özel durumu
- Sabit yeşil: tamamen şarj olmuş

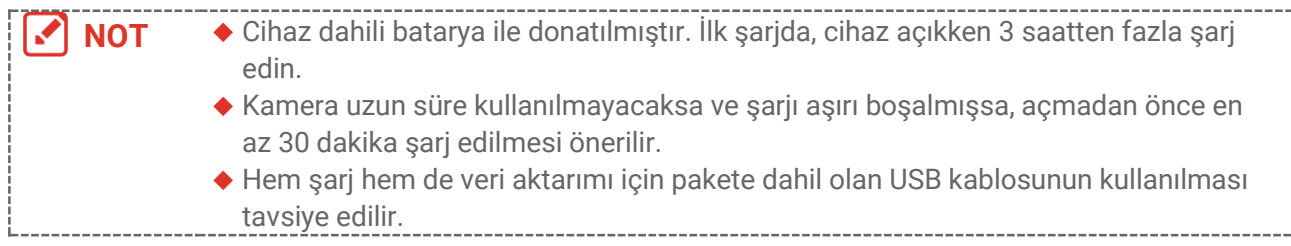

### <span id="page-10-2"></span>**Güç Açma/Kapatma**

#### *Gücü Açma*

Cihazı açmak için  $^{\circ}$ o altı saniyeden fazla basılı tutun. Cihazın arayüzü sabit olduğunda hedefi gözlemleyebilirsiniz.

**NOT** Cihazı açtıktan sonra cihazın kullanıma hazır hale gelmesi en az 30 saniye sürebilir.

### *Güç Kapalı*

Cihaz açıldığında, cihazı kapatmak için **C**od düğmesini yaklaşık altı saniye basılı tutun.

### <span id="page-10-3"></span>**2.2.1 Otomatik Kapanmayı Ayarlama**

Canlı görüntüleme arayüzünde  $\degree$ ob düğmesine basın ve cihazın otomatik kapanma zamanını gerektiği gibi ayarlamak için **Daha Fazla Ayar** > **Otomatik Kapanma** seçeneğine gidin.

### <span id="page-10-4"></span>**2.2.2 Otomatik Uykuyu Ayarlama**

Canlı görüntüleme arayüzünde, otomatik uykudan önceki bekleme süresini ayarlamak için

düğmesine basın ve **Daha Fazla Ayar** > **Otomatik Uyku** seçeneğine gidin. Ayarlanan bekleme süresinden daha uzun süre cihazda herhangi bir düğmeye basılmadığında cihaz otomatik olarak uyku moduna girer. Cihazı uyandırmak için bir düğmeye basın.

### <span id="page-11-0"></span>**Canlı Görüntü**

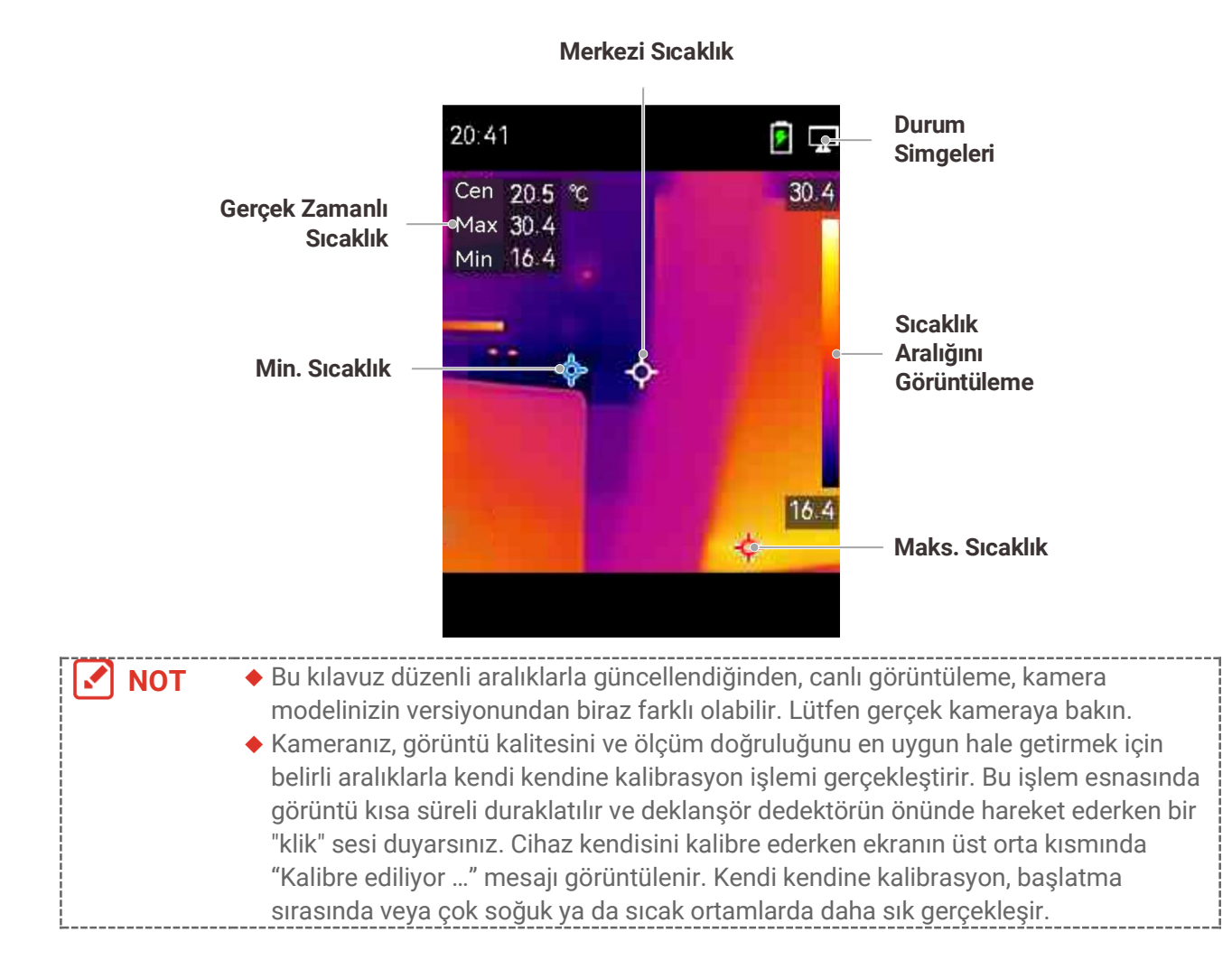

## **BÖLÜM 3 EKRAN AYARLARI**

### <span id="page-12-1"></span><span id="page-12-0"></span>**Görüntü Modlarını Ayarlama**

Cihazın görüntü modlarını ayarlayabilirsiniz. **Gö rüntü Modu** yalnızca belirli modeller tarafından desteklenir. Lütfen gerçek cihaza veya veri sayfasına bakın.

- **1.** Aşağıdaki yollarla bir görüntü modu seçin:
- **Ayarlar** > **Görüntü Ayarları**> **Gö rüntü Modu** bölümüne gidin ve tercih edilen bir gö rüntü modu seçin.
- Görüntü modlarını değiştirmek için canlı izlemede  $\Box$  düğmesine basın.

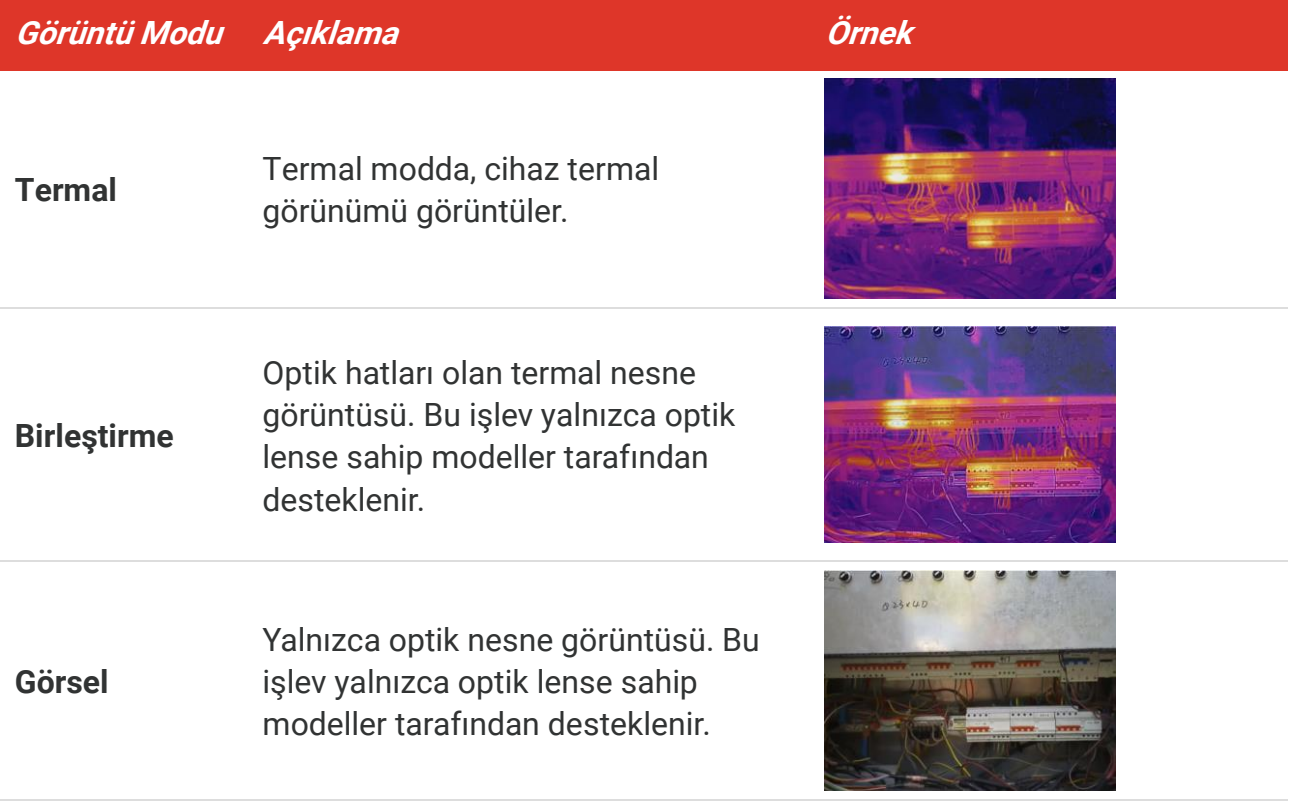

- **2.** Füzyon modunu seçerken, termal ve optik görüntülerin daha iyi örtüşmesi için **Gö rüntü**  Ayarları > Paralaks Düzeltme bölümünde hedefe olan mesafeye göre mesafeyi seçmeniz gerekir.
- <span id="page-12-2"></span>**3.** Kaydetmek ve çıkmak için **D** düğmesine basın.

### **Paletleri Ayarla**

Paletler, istediğiniz renkleri seçmenizi sağlar. Paletleri aşağıdaki yollarla değiştirebilirsiniz:

 Tercih edilen bir palet seçmek için **Ayarlar** >**Paletler** seçeneğine gidin ve kaydedip çıkmak için  $\boxed{2}$  düğmesine basın.

 $\blacklozenge$  Paletleri değiştirmek için canlı görüntüde  $\boxed{\triangledown}$  düğmesine basın.

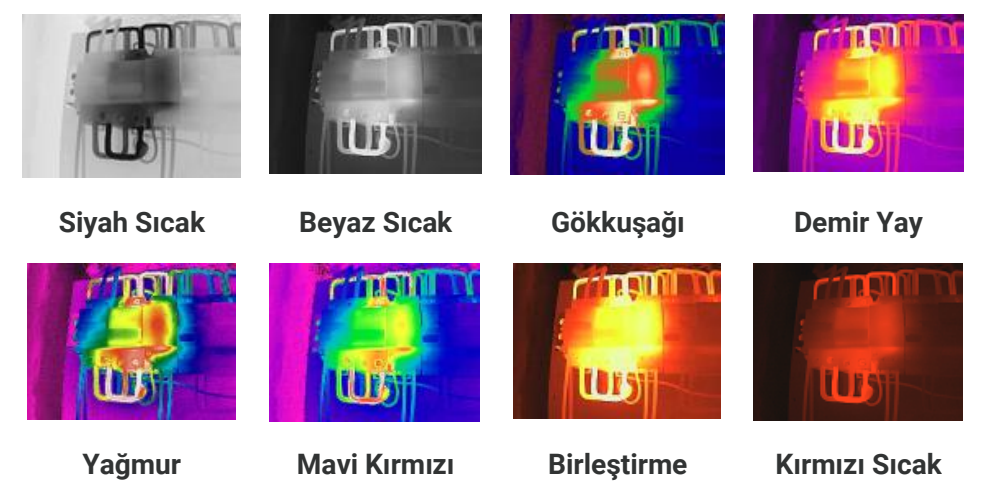

### <span id="page-13-0"></span>**Düzey ve Aralığı Ayarla**

Bir görüntüleme sıcaklık aralığı ayarlayın. Palet sadece sıcaklık aralığındaki hedefler için çalışır. Düzey ve aralık parametrelerini ayarlayarak daha iyi görüntü kontrastı elde edebilirsiniz.

- 1. Canlı görüntü arayüzünde menüyü göstermek için **Con**düğmesine basın.
- **2.**  $\frac{1}{2}$  düğmesine basarak **Seviye & Aralık** ögesini seçin.
- **3.** Otomatik ve manuel ayar arasında geçiş yapmak için **Ayar Modu**'nu seçin ve düğmesine basın.
	- **Otomatik** modunda, cihaz ekran sıcaklık aralığını otomatik olarak ayarlar.
	- **Manuel** modda, ayar arayüzüne girmek için **Parametreler** ö gesini seçin. Maksimum sıcaklığı ve minimum sıcaklığı kilitlemek veya kilidini açmak için **com** düğmesine basın ve açık değeri ayarlamak için  $\frac{a}{\sqrt{2}}$  düğmesine basın. Veya maksimum sıcaklık ve minimum sıcaklığın kilidini açın ve aynı sıcaklık aralığını korurken bireysel değerleri artırmak veya azaltmak için  $\frac{a}{\sqrt{2}}$  düğmesine basın.
- <span id="page-13-1"></span>4. Kaydetmek ve çıkmak için **D** düğmesine basın.

### **Renk Dağılımı**

Renk dağılımı işlevi, otomatik seviye ve aralıkta farklı görüntü görüntüleme efektleri sağlar. Farklı uygulama sahneleri için doğrusal ve histogram renk dağılımı modları seçilebilir.

- **1. Görüntü Ayarları** > **Renk Dağılımı** kısmına gidin.
- **2.** Renk dağılımı modunu seçin.

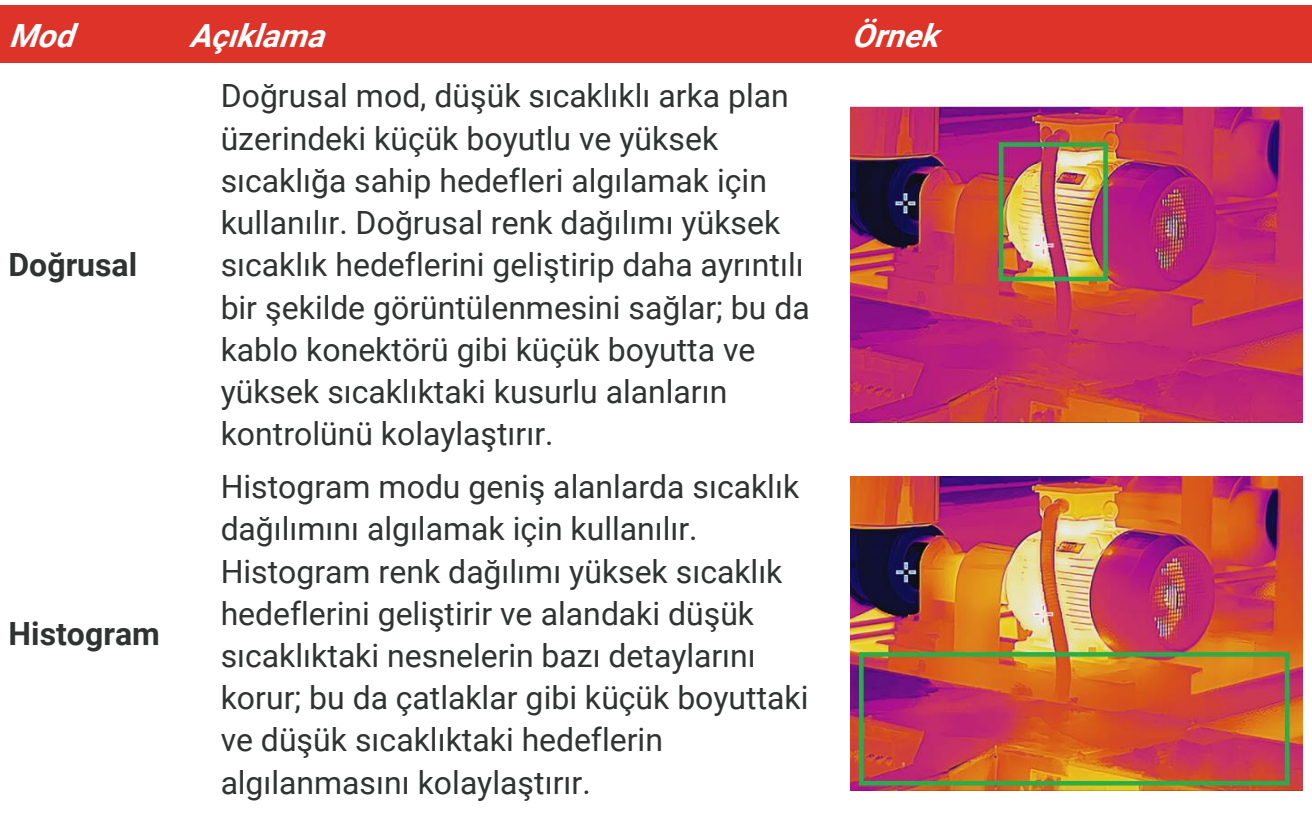

3. Kaydetmek ve çıkmak için < düğmesine dokunun.

\_\_\_\_\_\_\_\_\_\_\_\_\_\_\_\_\_\_\_\_\_\_\_\_\_\_\_\_ **NOT** Bu işlev yalnızca otomatik seviye ve aralıkta desteklenir.

### <span id="page-14-0"></span>**Ekran Bilgilerini Görüntüleme**

Bilgilerin ekranda gö rüntülenmesini açmak/kapatmak için **Ayarlar** > **Ekran Ayarları** seçeneğine gidin.

- **Parametreler**: Sıcaklık ölçüm parametreleri, örneğin hedef yayma kuvveti, sıcaklık birimi vb.
- **Marka Logosu**: Marka logosu, ekranın alt orta kısmında görüntülenen bir üretici logosudur.

## **BÖ LÜ M 4 SICAKLIK Ö LÇ Ü MÜ**

<span id="page-15-0"></span>Sıcaklık ölçüm işlevi, görüntünün gerçek zamanlı sıcaklığını sağlar. Cihaz, ölçüm sonuçlarını ekranınızın sol kısmında görüntüler. Bu işlev varsayılan olarak açıktır.

### <span id="page-15-1"></span>**Sıcaklık Ölçüm Parametrelerini Ayarlama**

Sıcaklık ölçümünün doğruluğunu artırmak için sıcaklık ölçüm parametrelerini ayarlayabilirsiniz.

- 1. Canlı görüntü arayüzünde menüyü göstermek için **con**düğmesine basın.
- **2.** İstenen parametreleri seçmek  $\frac{\Delta}{\sqrt{2}}$  düğmesine basın.
	- **Sıcaklık Aralığı**: Sıcaklık ölçüm aralığını seçin. Cihaz, Otomatik Geçiş modunda sıcaklığı algılayabilir ve sıcaklık ölçüm aralığını otomatik olarak değiştirebilir.
	- ◆ **Emisivite**:  $\frac{2}{\sqrt{2}}$  düğmesine basarak termal radyasyon olarak enerji yayma etkinliği olarak hedefin yayma kuvvetini ayarlamak için **Ö zel** seçeneğini etkinleştirin ve **Yayma Kuvveti** ögesini seçin. Veya önceden ayarlanmış bir emissivite seçebilirsiniz.
	- **Mesafe**: Hedef ve cihaz arasındaki mesafeyi ayarlayın.
	- **◆ Birim: Ekran Ayarları > Birim** seçeneğine gidin ve sıcaklık birimini ayarlamak için <sup>©o</sup> düğmesine basın.
- <span id="page-15-2"></span>**3.** Kaydetmek ve çıkmak için **D** düğmesine basın.

## **Ölçüm Araçlarını Ayarlama**

Cihaz, tüm sahnenin sıcaklığını ölçer ve sahnedeki merkezi, sıcak ve soğuk noktayı gösterecek şekilde yönetilebilir.

- 1. Canlı görüntü arayüzünde menüyü göstermek için **Con**düğmesine basın.
- **2. Ekran Ayarları** öğesini seçmek için  $\frac{2}{\sqrt{7}}$  düğmesine basın.
- 3. Sıcaklıklarını göstermek için arzu edilen noktaları seçin ve etkinleştirmek için <sup>o</sup> tuşuna basın.
	- **Sıcak**: Sahnedeki sıcak noktayı görüntüler ve maksimum sıcaklığı gösterir.
	- **Soğuk**: Sahnedeki soğuk noktayı görüntüler ve minimum sıcaklığı gösterir.
	- **Orta**: Sahnedeki merkez noktayı görüntüler ve merkez sıcaklığı gösterir.
- **4.** Kaydetmek ve çıkmak için **D** düğmesine basın.

#### **Sonuç**

Cihaz, canlı görüntü arayüzünün sol üst tarafında gerçek zamanlı sıcaklığı gösterir.

### <span id="page-16-0"></span>**Sıcaklık Alarmını Ayarlama**

Alarm kurallarını ayarlayın, sıcaklık kuralı tetiklediğinde cihaz alarm verecektir.

- 1. Canlı görüntü arayüzünde menüyü göstermek için **can**düğmesine basın.
- **2.** düğmesine basın ve **Alarm** öğesini seçin.
- 3. Fonksiyonu etkinleştirmek için **telak** basın.
- **4.** Alarm kuralını ayarlamak için **Ö lçüm** ögesini seçin. Eşik sıcaklığını ayarlamak için **Alarm Eşiği** ö gesini seçin.
- **5.** Kaydetmek ve çıkmak için **D** düğmesine basın.

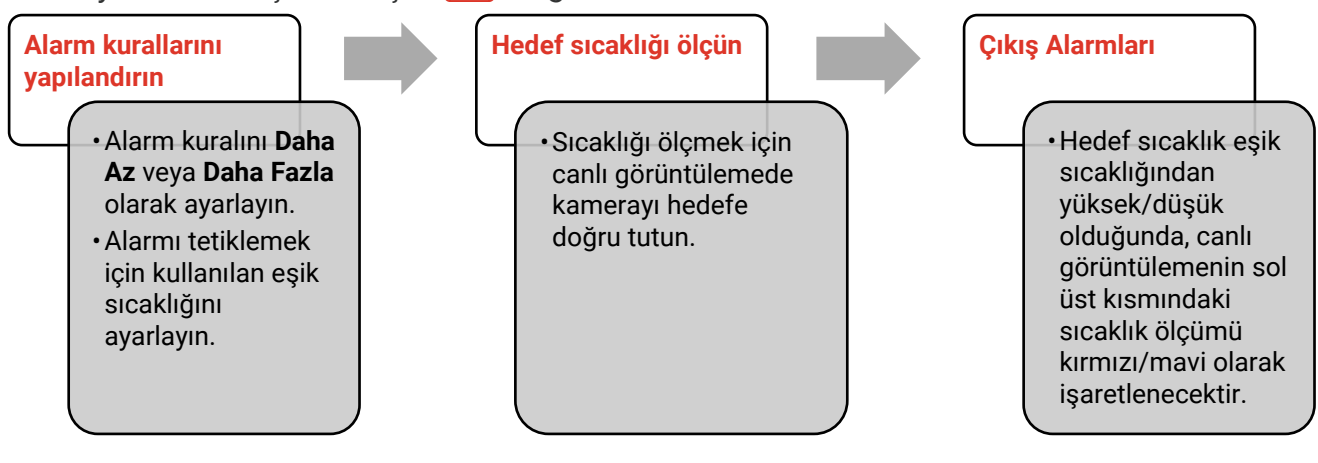

## <span id="page-17-0"></span>**BÖ LÜ M 5 ANLIK GÖRÜNTÜLERİ YAKALAMA VE YÖ NETME**

### <span id="page-17-1"></span>**Anlık Görüntü Yakala**

Anlık görüntüleri canlı görüntüde yakalayabilirsiniz. Anlık görüntü otomatik olarak albümlere kaydedilecektir.

- **1.** Canlı görüntüleme arayüzünde, anlık görüntüleri aşağıdaki yöntemlerle yakalayabilirsiniz:
	- Anlık fotoğraflar çekmek için canlı izlemede tetiğe basın.
- Lazer ışığıyla hedefi bulmak için canlı görüntüde tetiği basılı tutun ve anlık fotoğraflar çekmek için tetiği bırakın.

**NOT** Lazer ışığını açmak/kapatmak için **Daha Fazla Ayar > Lazer** seçeneğine gidin. Cihaz bilgisayara bağlıyken anlık görüntü yakalayamazsınız.

- **2. İsteğe bağlı**: Anlık görüntülerdeki nesne ana hatlarını iyileştirmek için çekimden önce **Ayarlar** > **SuperIR**'a gidin ve menüden **SuperIR** öğesini etkinleştirin.
- **3. İsteğe bağlı:** Bir optik görüntünün ayrı olarak kaydedilmesi gerekiyorsa **Ayarlar** > Yakalama Ayarları bölümünde Optik Görüntüyü Kaydet seçeneğini etkinleştirin (yalnızca optik lensli modeller tarafından desteklenir).

### <span id="page-17-2"></span>**Anlık Görüntüleri Görüntüle**

- 1. Canlı görüntü arayüzünde menüyü göstermek için **con**düğmesine basın.
- **2.** Albüme girmek için **ol** düğmesine basın.
- 3. Resmi seçmek için  $\frac{2}{\sqrt{7}}$  düğmesine ve görüntülemek için  $\frac{2}{\sqrt{7}}$  düğmesine basın.
- 4. **İsteğe bağlı**: Resim görünümü arayüzünde resmi silmek için **baş** basın. Resmi değiştirmek için  $\frac{\Delta}{\sqrt{2}}$  düğmesine basın.
- <span id="page-17-3"></span>5. Çıkmak için **basın.**

### **Anlık Görüntüleri Dışa Aktarma**

- **1.** Cihazı, birlikte verilen USB kablosuyla bilgisayarınıza bağlayın ve cihazdaki istemde **USB Sürücü** modunu seçin.
- **2.** Algılanan diski açın, dosyaları görüntülemek için dosyaları kopyalayıp bilgisayara yapıştırın.
- **3.** Cihazı PC'nizden ayırın.

**NOT** İlk bağlantı için sürücü otomatik olarak yüklenecektir.

## <span id="page-18-0"></span>**BÖ LÜ M 6 CİHAZ EKRANINI BİLGİSAYARA YANSITMA**

Cihaz, UVC protokol tabanlı istemci yazılımı veya oynatıcısı ile bilgisayara ekran yayınlamayı destekler. Cihazı birlikte verilen USB kablosuyla bağlayabilir ve cihazın gerçek zamanlı canlı görüntülemesini bilgisayarınızda yayınlayabilirsiniz.

**1.** UVC protokolü tabanlı istemci yazılımını resmi web sitemizden indirin:

<https://www.hikmicrotech.com/en/industrial-products/uvc-client/>

- **2.** Cihazı birlikte verilen USB kablosuyla bilgisayarınıza bağlayın ve cihazdaki istemde USB modu olarak **USB ile Ekran Yansıtma** öğesini seçin. Ekranı yayınlarken dosyaların, USB bağlantısı üzerinden dışa aktarılmasına izin verilmez.
- **3.** Bilgisayarınızda UVC Alarm İstemcisini açın

## **BÖLÜM 7 BAKIM**

### <span id="page-19-1"></span><span id="page-19-0"></span>**Tarih ve Saati Ayarlama**

Bilgileri ayarlamak için canlı görüntüleme arayüzünde  $\left[\begin{matrix} \bullet & \bullet \\ \bullet & \bullet \end{matrix}\right]$  düğmesine basın ve **Ekran Ayarları** > **Saat ve Tarih** seçeneğine gidin.

### <span id="page-19-2"></span>**Dili Ayarlama**

<span id="page-19-3"></span>Gerekli dili seçmek için **Daha Fazla Ayar** > **Dil** öğesine gidin.

### **İşlem günlüklerini kaydedin**

Cihaz, yalnızca sorun giderme amacıyla işlem günlüklerini toplayabilir ve depolama alanına kaydedebilir. Bu işlevi **Ayarlar** > **Daha Fazla Ayar** > **Günlükleri Kaydet** kısmında açabilir/kapatabilirsiniz.

Birlikte verilen USB-C - USB-A kablosunu kullanarak kamerayı bilgisayara bağlayabilir ve gerekirse işlem günlüklerini kameranın kök dizinine aktarmak için kameradaki USB modu olarak USB Sürücüsünü seçebilirsiniz.

### <span id="page-19-4"></span>**Depolamayı Biçimlendirme**

- 1. Canlı görüntüleme arayüzünde <sup>o</sup> $\bullet$  düğmesine basın ve **Daha Fazla Ayar** > **Depolamayı Biçimlendir** bölümüne gidin.
- **2.** Depolamayı biçimlendirmeye başlamak için  $\left[\text{O}_\text{B}\right]$  düğmesine basın ve Tamam ögesini seçin.

**NOT** İlk kullanımdan önce depolamayı biçimlendirin.

### <span id="page-19-5"></span>**Cihaz Bilgilerini Görüntüleme**

Donanım yazılımı sürümü, seri numarası vb. gibi kameranın ayrıntılı bilgilerini gö rüntülemek için **Daha Fazla Ayar** > **Hakkında** seçeneğine gidin.

### <span id="page-19-6"></span>**Yükselt**

#### **Başlamadan Önce:**

Yükseltme dosyasını resmi web sitesinden indirin.

- **1.** Cihazı, birlikte verilen USB kablosuyla bilgisayarınıza bağlayın ve cihazdaki istemde USB modu olarak **USB Sürücüsü** öğesini seçin.
- **2.** Yükseltme dosyasını kopyalayın ve aygıtın kök dizinine değiştirin.
- **3.** Cihazı PC'nizden ayırın.
- **4.** Cihazı yeniden başlatın ve ardından otomatik olarak yükseltilecektir. Yükseltme işlemi ana arayüzde görüntülenecektir.

**NOT** Yükseltmeden sonra, cihaz otomatik olarak yeniden başlatılır. Geçerli sürümü **Daha Fazla Ayar** > **Hakkında** bö lümünde görüntüleyebilirsiniz.

### <span id="page-20-0"></span>**Cihazı Geri Yükle**

Canlı görüntüleme arayüzünde  $\frac{1}{2}$  düğmesine basın ve cihazı başlatmak ve varsayılan ayarları geri yüklemek için **Daha Fazla Ayar** > **Cihazı Geri Yükle** bö lümüne gidin.

## **BÖ LÜ M 8 SSS**

### <span id="page-21-1"></span><span id="page-21-0"></span>**Sık Sorulan Sorular (SSS)**

Cihazla ilgili genel SSS almak için aşağıdaki QR kodunu tarayın.

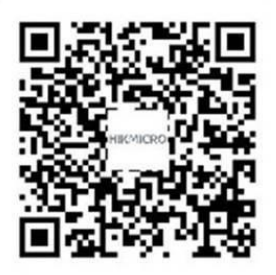

## **YASAL BİLGİLER**

#### **© Hangzhou Microimage Software Co., Ltd. Tüm hakları saklıdır.**

#### **Bu Kılavuz hakkında**

Kılavuz, Ürünün kullanımı ve yönetimi ile ilgili talimatları içerir. Resimler, çizelgeler, görüntüler ve buradaki diğer tüm bilgiler, yalnızca tanımlama ve açıklama amaçlıdır. Kılavuzda bulunan bilgiler, yazılım güncellemeleri veya başka nedenlerden dolayı önceden haber verilmeksizin değiştirilebilir. Bu Kılavuzun en son sürümünü HIKMICRO web sitesinde (**[http://www.hikmicrotech.com](http://www.hikmicrotech.com/)**) bulabilirsiniz.

Lütfen bu Kılavuzu, Ürünü destekleme konusunda eğitilmiş profesyonellerin rehberliği ve yardımı ile kullanın.

#### **Ticari Markalar**

 $\mathbf{H}$   $\mathbf{K}$   $\mathbf{M}$   $\mathbf{C}$   $\mathbf{R}$ O ve diğer HIKMICRO ticari markaları ve logoları, çeşitli yargı alanlarında HIKMICRO'nun özellikleridir.

Bahsedilen diğer ticari markalar ve logolar ilgili sahiplerinin mülkiyetindedir.

#### **Yasal Uyarı**

YÜRÜRLÜKTEKİ YASALARIN İZİN VERDİĞİ AZAMİ ÖLÇÜDE, BU KILAVUZ VE AÇIKLANAN ÜRÜN, DONANIMI, YAZILIMI VE ÜRÜN YAZILIMI İLE "OLDUĞU GİBİ" VE "TÜM ARIZALAR VE HATALAR İLE" SAĞLANIR. HIKMICRO, SINIRLAMA, SATILABİLİRLİK, KALİTE MEMNUNİYETİ VEYA BELİRLİ BİR AMACA UYGUNLUK DAHİL, AÇIK VEYA ZIMNİ HİÇBİR GARANTİ VERMEZ. ÜRÜNÜN SİZİN TARAFINIZDAN KULLANIMI KENDİ SORUMLULUĞUNUZDADIR. HIKMICRO HİÇBİR DURUMDA, BU ÜRÜNÜN KULLANIMI İLE BAĞLANTILI OLARAK, HIKMICRO BU TÜR HASARLARIN OLASILIĞI HAKKINDA BİLGİLENDİRİLMİŞ OLSA BİLE, İŞ KARLARININ KAYBI, İŞ KESİNTİSİ, VERİ KAYBI, SİSTEM KESİNTİSİ, BELGE KAYBI, SÖZLEŞMENİN İHLALİ (İHMAL DAHİL), ÜRÜN SORUMLULUĞU GİBİ ZARARLAR DA DAHİL OLMAK ÜZERE, ÖZEL, SONUÇSAL, TESADÜFİ VEYA DOLAYLI ZARARLAR İÇİN SİZE KARŞI SORUMLU OLMAYACAKTIR.

HIKMICRO'NUN, İNTERNETİNİN DOĞAL GÜVENLİK RİSKLERİNİN GETİRDİĞİ SİBER SALDIRI, HACKER SALDIRISI, HACKER SALDIRISI, VİRÜS BULAŞMASINDAN KAYNAKLANAN ANORMAL ÇALIŞMA, GİZLİLİK SIZINTISI VEYA DİĞER ZARARLARDAN HERHANGİ BİR SORUMLULUK ALMAYACAĞINI KABUL EDİYORSUNUZ; ANCAK HIKMICRO, GEREKİRSE ZAMANINDA TEKNİK DESTEK SAĞLAYACAKTIR.

BU ÜRÜNÜ GEÇERLİ TÜM YASALARA UYGUN OLARAK KULLANMAYI KABUL EDİYORSUNUZ VE KULLANIMINIZIN GEÇERLİ YASALARA UYGUN OLMASINI SAĞLAMAKTAN YALNIZCA SİZ SORUMLUSUNUZ. ÖZELLİKLE, BU ÜRÜNÜ, SINIRLAMA OLMAKSIZIN, TANITIM HAKLARI, FİKRİ MÜLKİYET HAKLARI VEYA VERİ KORUMA VE DİĞER GİZLİLİK HAKLARI DA DAHİL OLMAK ÜZERE ÜÇÜNCÜ TARAFLARIN HAKLARINI İHLAL ETMEYECEK ŞEKİLDE KULLANMAKTAN SİZ SORUMLUSUNUZ. BU ÜRÜNÜ, KİTLE İMHA SİLAHLARININ GELİŞTİRİLMESİ VEYA ÜRETİMİ, KİMYASAL VEYA BİYOLOJİK SİLAHLARIN GELİŞTİRİLMESİ VEYA ÜRETİMİ, HERHANGİ BİR NÜKLEER PATLAYICI VEYA GÜVENLİ OLMAYAN NÜKLEER YAKIT DÖNGÜSÜ İLE İLGİLİ HERHANGİ BİR FAALİYETTE VEYA İNSAN HAKLARI İHLALLERİNİ DESTEKLEMEK DE DAHİL YASAKLANMIŞ SON KULLANIMLAR İÇİN KULLANAMAZSINIZ.

BU KILAVUZ İLE İLGİLİ YASA ARASINDA HERHANGİ BİR ÇELİŞKİ OLMASI DURUMUNDA, İKİNCİSİ GEÇERLİDİR.

## **MEVZUAT BİLGİSİ**

#### **Bu maddeler, yalnızca ilgili işarete veya bilgiye sahip ürünler için geçerlidir.**

#### **EU Uygunluk Beyanı**

Bu ürün ve (varsa) verilen aksesuarlar da "CE" ile işaretlenmiştir ve bu nedenle 2014/30/EU (EMCD) Direktifi ve 2011/65/EU (RoHS) Direktifinde listelenen ilgili uyumlaştırılmış Avrupa standartlarına uygundur.

Not: Giriş voltajı 50 ila 1000 VAC veya 75 ila 1500 VDC arasında olan ürünler, 2014/35/EU (LVD) Direktifine, geri kalan ürünler de 2001/95/EC (GPSD) Direktifine uygundur. Referans olması için lütfen ilgili güç kaynağı bilgilerini kontrol edin.

Beraberinde güç adaptörü verilmeyen cihaz için, kalifiye bir üretici tarafından sağlanan güç adaptörünü kullanın. Ayrıntılı güç gereksinimleri için ürün özelliklerine bakın.

Ü rünle birlikte verilen pili olmayan cihaz için kalifiye bir üretici tarafından sağlanan pili kullanın. Ayrıntılı pil gereksinimleri için ürün teknik özelliklerine bakın.

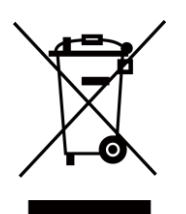

2012/19/EU Direktifi (WEEE Direktifi): Bu sembole sahip ürünler, Avrupa Birliği'nde ayrıştırılmamış belediye atığı olarak imha edilemez. Doğru geri dö nüşüm için, eşdeğer yeni ekipman satın aldıktan sonra bu ürünü yerel tedarikçinize iade edin veya belirtilen toplama noktalarında imha edin. Daha fazla bilgi için bkz: [www.recyclethis.info](http://www.recyclethis.info/)

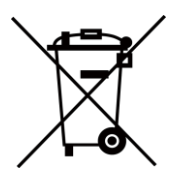

2006/66/EC Direktifi ve değişiklik 2013/56/EU (Batarya Direktifi): Bu ürün, Avrupa Birliği'nde ayrıştırılmamış belediye atığı olarak imha edilemeyen bir pil içermektedir. Pile özel bilgi edinmek için ürün belgelerine bakın. Pil, kadmiyum (Cd), kurşun (Pb) veya cıva (Hg) elementlerini gö steren harflerin de yer alabildiği bu sembolle işaretlenmiştir. Doğru bir geri dönüşüm için pili tedarikçinize veya belirlenmiş toplama noktasına geri götürün. Daha fazla bilgi için bkz: [www.recyclethis.info](http://www.recyclethis.info/)

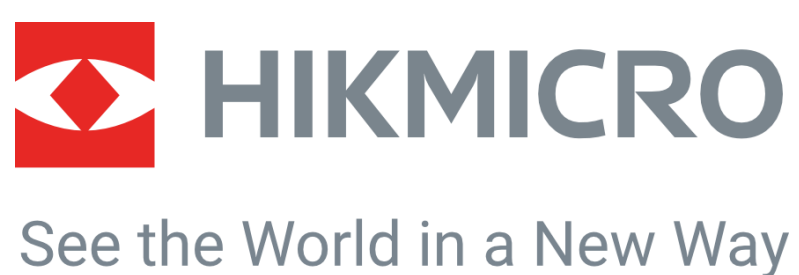

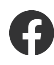

HIKMICRO Thermography **IM** Support@hikmicrotech.com **IM** HIKMICRO Thermography

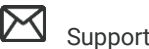

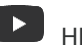

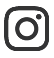

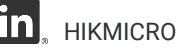

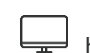

hikmicro\_thermography **in** HIKMICRO https://www.hikmicrotech.com/

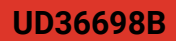